# **CDP Update**

### **Feature Devices · Tech Tips · Clinical Practice**

### **Happy Spring!**

As always, the CDP is here to support Manitobans who need a communication device and the professionals who serve them. Have an idea for the next newsletter? [Get in touch!](mailto:cdp@wrha.mb.ca?subject=Newsletter%20story%20idea) 

Also, a special thank you to everyone who took the trouble to share feedback on the last issue.

### **C o m m u n i c a t i o n D e v i c e o f t h e M o n t h**

### **The Tellus 4 is a fast, full featured SGD**

The Tellus 4 is a full-sized, full-powered speech generating device new to the CDP. It ships with Mind Express software, supporting text- or symbol-based communication at any level of complexity. Mind Express also enables clients without direct access to independently do those online tasks we take for granted: send email, use Facebook, do online banking, or create a document.

The Tellus 4 can be accessed in any number of ways, including the touchscreen, a mouse, joystick, or switches. It also has a built-in head tracking unit similar to the Headmouse Extreme. It even supports eye-gaze technology. The CDP has a compatible eye-gaze system available.

### **Consider the Tellus 4 for clients who:**

- Require a large screen  $\bullet$
- May need more than one access method over time
- May require eye-gaze technology
- Need computer access features in addition to communication

time.

progressive condition and who may require more than one access method over

#### **Assistive Technology** PRODUCTS AND SERVICES **COMMUNICATION DEVICES PROGRAM**

Winnipeg Regional Office régional de la<br>Health Authority santé de Winnipeg

 **May 2013**

#### **In This Issue**

Device of the Month Clinician's Corner Programming Tip Access of the month *A c A c c e s s* **A c c e s s** 

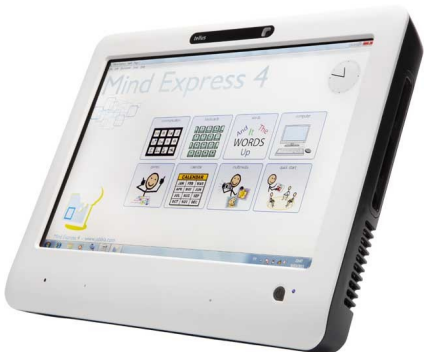

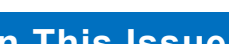

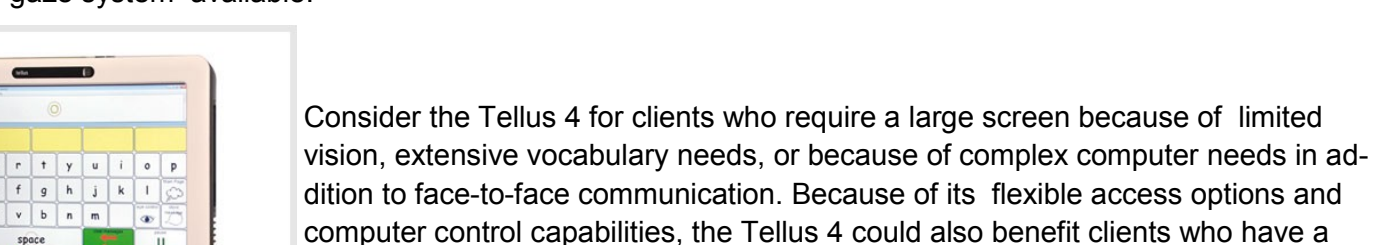

### **Access Method of the Month**

### **Introducing the Micro Extremity Control joystick**

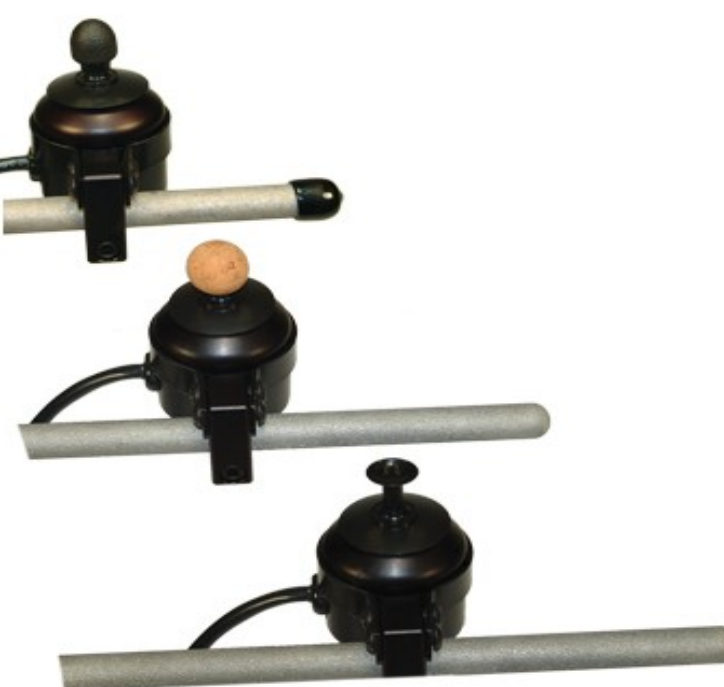

The CDP now offers the USB Micro Extremity Control joystick, made by ASL. The MEC is an extremely light action joystick that places minimal movement and strength demands on the client. It can be controlled using a finger, chin, or tongue.

This joystick has the potential to allow clients direct access to a device. That could eliminate the need for the more time consuming process of scanning.

Clients using the MEC joystick can select items in a number of ways, including: dwell (i.e., select by hovering the cursor on top of an item for a period of time); using external switches for right/left click; or using a three direction configuration (forward = up/down; left= left/right; reverse = right click; right = left click). Of course, the MEC can be mounted to a wheelchair or other location.

*The MEC comes with three joystick tips.*

The CDP also carries a version of the MEC joystick that serves as both power wheelchair control and communication device access method.

Consider the MEC USB joystick for clients who have limited strength and volitional movement and who want direct access to a communication device.

#### **Consider the MEC joystick for client who:**

- Require very light action due to limited strength  $\bullet$
- Have very reduced range of motion
- Wish to explore all direct access options before learning to scan

# **C l i n i c i a n 's Co r n e r**

### **Feature Matching: Putting the Pieces Together**

It can be tough to decide which AAC tools (device, software, app, access method, etc.) are the best fit for a client. Sometimes, fads or media hype can short circuit the clinical process. Feature matching (e.g., Gosnell, Costello, [and Shane, 2011\)](http://childrenshospital.org/clinicalservices/Site2016/Documents/gosnellcostelloshanePerspectivesoct2011.pdf) is a straightforward and systematic method for aligning client needs and equipment options.

### **Feature Matching in Four Steps**

**Step 1**: Identify and understand the client's current and future strengths and needs.

**Step 2**: List the needed device/system features, based on the client's needs.

**Step 3**: Compare the required device/system features with actual features of candidate devices. Use process of elimination to determine best options.

**Step 4**: Trial device(s) in real world; evaluate outcomes.

Here's an example of feature matching in action, using a fictional client. Rebecca is a 54 year-old woman with bulbar ALS. She's highly social and needs to communicate with family, friends, and paid caregivers. Rebecca is determined to continue working as a lawyer for long as possible. Rebecca is comfortable with computers. She reports that using a standard keyboard and mouse is getting harder and understands that hand function will likely decline over time. Her speech is moderately dysarthric and intelligibility is rapidly decreasing. She wants a system that's relatively compact and that will support text-to-speech with word prediction. Her communication needs include staying in touch with children living out-of-province through email, Facebook, and Skype. She'd like an 'all in one' system that can support her work-related computer needs. Environmental control functionality (to control TV, cable box, and stereo) is also desired. She uses a manual wheelchair but is scheduled to receive a power chair soon. At home, she is typically seated in a Lazy Boy style chair. She will need mounting. Needs and features are summarized in the table below:

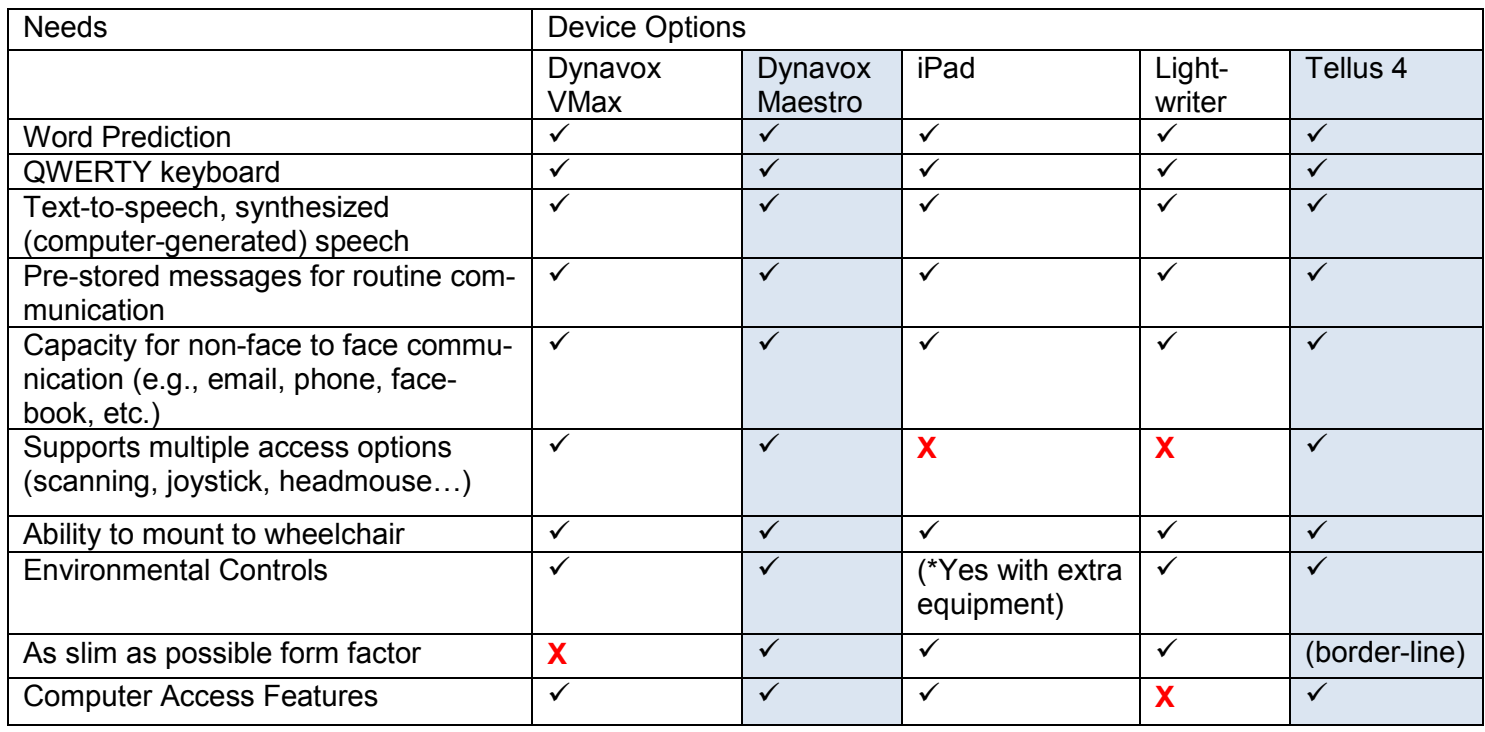

Through feature matching, three devices were eliminated and two remain. The next steps are to demonstrate the two devices, weigh the pros and cons, and initiate a trial of one of them.

#### **Not sure what equipment to select for a client? Don't worry! The CDP is here to help with the technical side of things.**

# **Programming Tip of the Month**

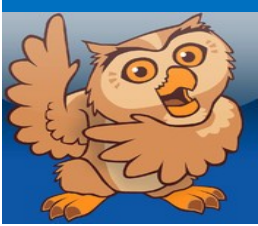

**Proloquo2go:** 

### **How to create a custom home page**

For almost every client, Proloquo2go needs customization to be functional. One of the easiest ways to customize is to create a custom home page containing only the folders and vocabulary the client will need. Here's how:

- 1. Determine the client's vocabulary needs and the folders you want to place on the home page.
- 2. On the default home screen, press the pencil icon at the bottom of the screen to enter editing mode.

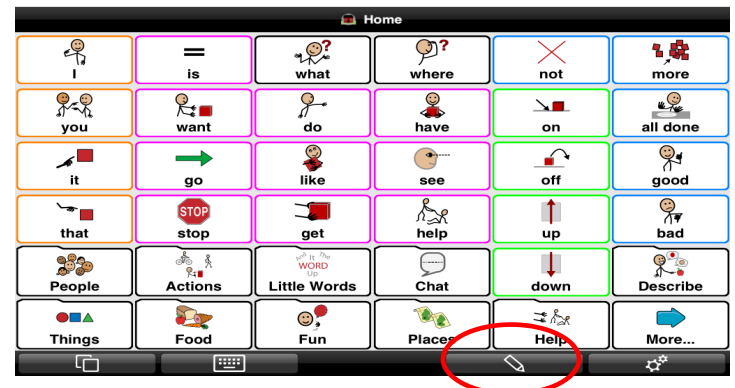

×

3. Select Add Folder and then New Folder. A new screen will appear and prompt you to name the new folder. Give the folder a name and press Done.

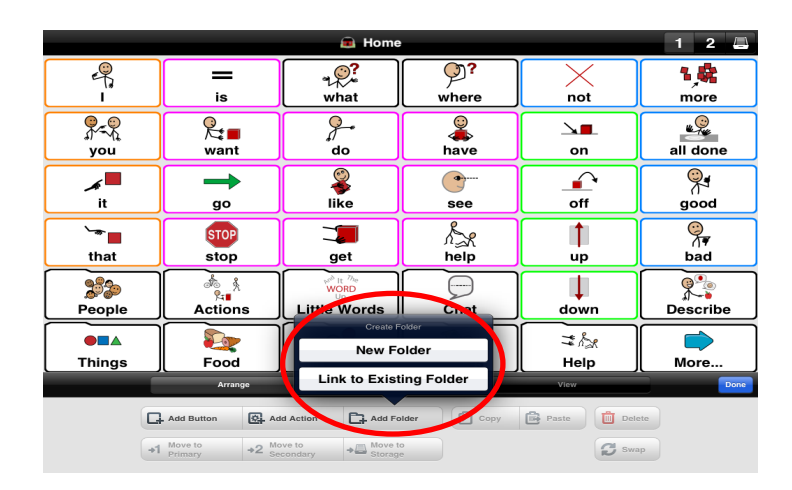

- **B** Ho  $1 - 2 - 4$  $\overline{\mathcal{P}}$ 7,房  $\mathscr{R}$  $\mathbb{R}^2$  $=$  $n \times$  $\mathbf{R}$ w๎here  $m$ what  $\sqrt{\frac{2}{10}}$  $\frac{1}{2}$ <br>have 83  $\mathbb{R}_{\blacksquare}$  $\mathbb{Q}$  $\sqrt{ }$ .......<br>you want on all done  $\frac{1}{\sqrt{2}}$  $\overline{\mathbb{R}}$ ◢◼ ÷,  $\bigodot$  $\curvearrowright$ it  $\frac{6}{5}$ off  $9000$ go  $\overline{\phantom{0}}$ **STOP** E.  $\overline{\mathbb{R}}$  $\uparrow$  $\sqrt[6]{7}$ that stop get help  $\frac{1}{2}$ bad 232 ☆☆ ⊖  $\perp$  $x^2$ **WORD** Little Words People Actions Chat Describe down **DE** S. O  $\bullet$   $\bullet$  $\odot^{\bullet}_{\bullet}$ **≢ &** New home **Things** Food Fun Places Help page Add Button Add Action Add Folder | 5 Copy | B Pa 画  $+2$  Move to<br>Secondary  $+4$  Move to  $\bigotimes$  Move to  $\mathbf{C}$  s
	- *Blue check marks appear by selected items.*
- 4. Still in edit mode, select the folders/vocabulary you want to copy to the new home page. A blue check mark will appear besides each of the selected items. Press 'copy'.
- 5. Still in edit mode, double tap your new home folder.
- 6. Still in edit mode, press 'paste'. The folders you copied will appear on the new home page. Press Done at the bottom of the screen to exit Edit mode.

### **Proloquo2go: How to create a custom home page (final steps)**

- 7. Press the gear icon to access Settings. Select 'Vocabulary'.
- 8. Tap 'Home Folder'. Scroll through the list of pages. to select the new home page you created.
- 9. Your newly created home page is ready to use!

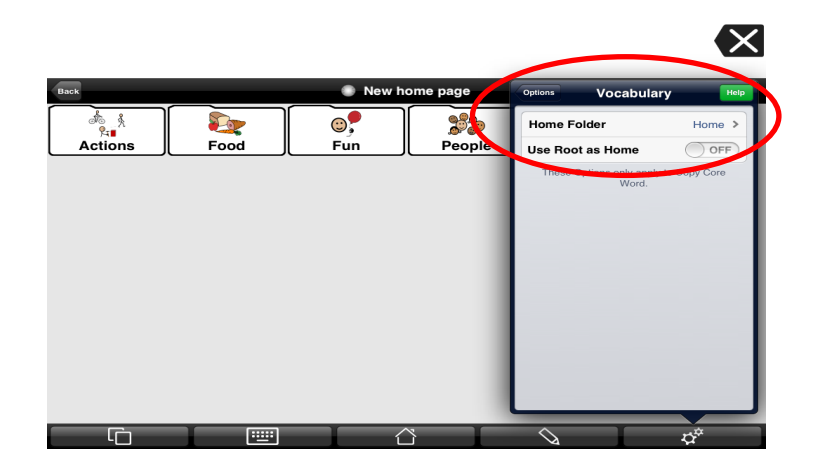

*Under settings, choose 'vocabulary' and change the home folder to your newly-created home page.*

### **Odds and Ends**

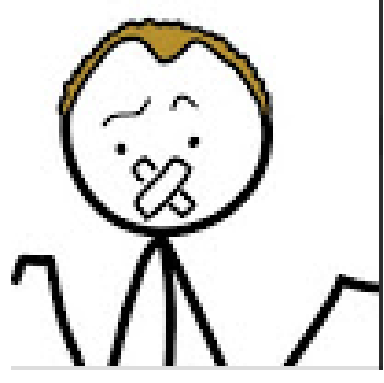

### **Lost Voice Guy : AAC Can Sound Kind of Funny.**

Lee Ridley, aka Lost Voice Guy, is a British comedian who has CP and uses an iPad to do his standup routine. He's been making the rounds of the UK comedy circuit and is earning new fans along the way. Check out some of his material [here.](http://www.youtube.com/user/LostVoiceGuy)

#### Did you know?

The CDP website features training videos and programming guides for many of the most popular communication devices.

Find it all at the Education link. [www.wrha.mb.ca/prog/cdp](http://www.wrha.mb.ca/prog/cdp)